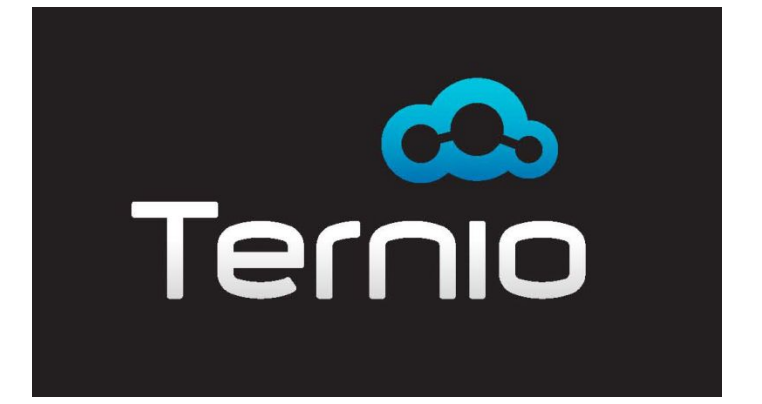

# The Ternio Switch  $_{v.1}$

*The mobile interface for the* nContact. CTI Console

# **Administrators' User Manual**

Last updated January 12, 2017

Ternio, LLC 9 Hope Lane Eastsound, WA 98245 800-429-9277

**Notice:** All rights reserved. This guide may not, in whole or in part, be copied, photocopied, reproduced, transmitted, transcribed, altered, or translated into any language without the written permission of Ternio, LLC. Information and specifications in this document are subject to change without notice.

# Table of Contents

**[INTRODUCTION](#page-2-0)** 

**[HOW IT WORKS](#page-2-1)** 

**[FEATURES](#page-2-2)** 

[GETTING STARTED](#page-3-0)

[REGISTER](#page-6-0)

[CREATE A NEW TEAM NAMED "TERNIO SWITCH"](#page-7-0)

[ASSIGNING USERS TO THE TERNIO SWITCH](#page-8-0)

[REMOVING USERS FROM THE TERNIO SWITCH](#page-9-0)

[DOWNLOAD THE TERNIO SWITCH APP](#page-10-0)

[APP OVERVIEW](#page-11-0)

[LOGGING IN](#page-11-1)

[USING THE APP](#page-11-2)

**[HOW TO CHANGE YOUR STATUS](#page-14-0)** 

[RECEIVING CALLS](#page-15-0)

[CHANGING WHERE YOU RECEIVE YOUR CALLS](#page-15-1)

[CHANGING YOUR PASSWORD](#page-15-2)

**[SUPPORT](#page-16-0)** 

**[PRIVACY POLICY](#page-16-1)** 

[END USER LICENSE AGREEMENT](#page-19-0)

# INTRODUCTION

<span id="page-2-0"></span>The Ternio Switch app is designed to operate as an inContact CTI Console on your mobile device.

The app will increase efficiency and ease-of-use for any company that has remote agents, agents in the field, or any agent that would benefit from quickly accessing and controlling their available status from a mobile device.

# HOW IT WORKS

<span id="page-2-1"></span>Agents open the Ternio app on their mobile device. Once the app is open, the agents can control their available status on the go. They can switch from "Off Duty" to any specific state that the company admin has setup.

When the agent is in an "Available" state, they are set to receive calls.

# FEATURES

- <span id="page-2-2"></span>• Cost effective at \$20 per user, per month.
- Seamless integration with inContact's CTI Console.
- Agent Status changes at the click of a button
- Time saving and efficient agent interaction
- Automatically refreshes newly added or removed agents every 24 hours.
- Keeps track of active agents for transparent monthly billing
- Customer Support (24/7), Maintenance and Ongoing Product Updates

# GETTING STARTED

#### <span id="page-3-0"></span>**IF YOU ALREADY KNOW YOUR CLIENT ID AND CLIENT SECRET, THEN SKIP THIS SECTION AND GO TO "REGISTER"**

NOTE: Before using the Ternio Switch App through inContact, your administrator must be an administrator in an active Business Unit.

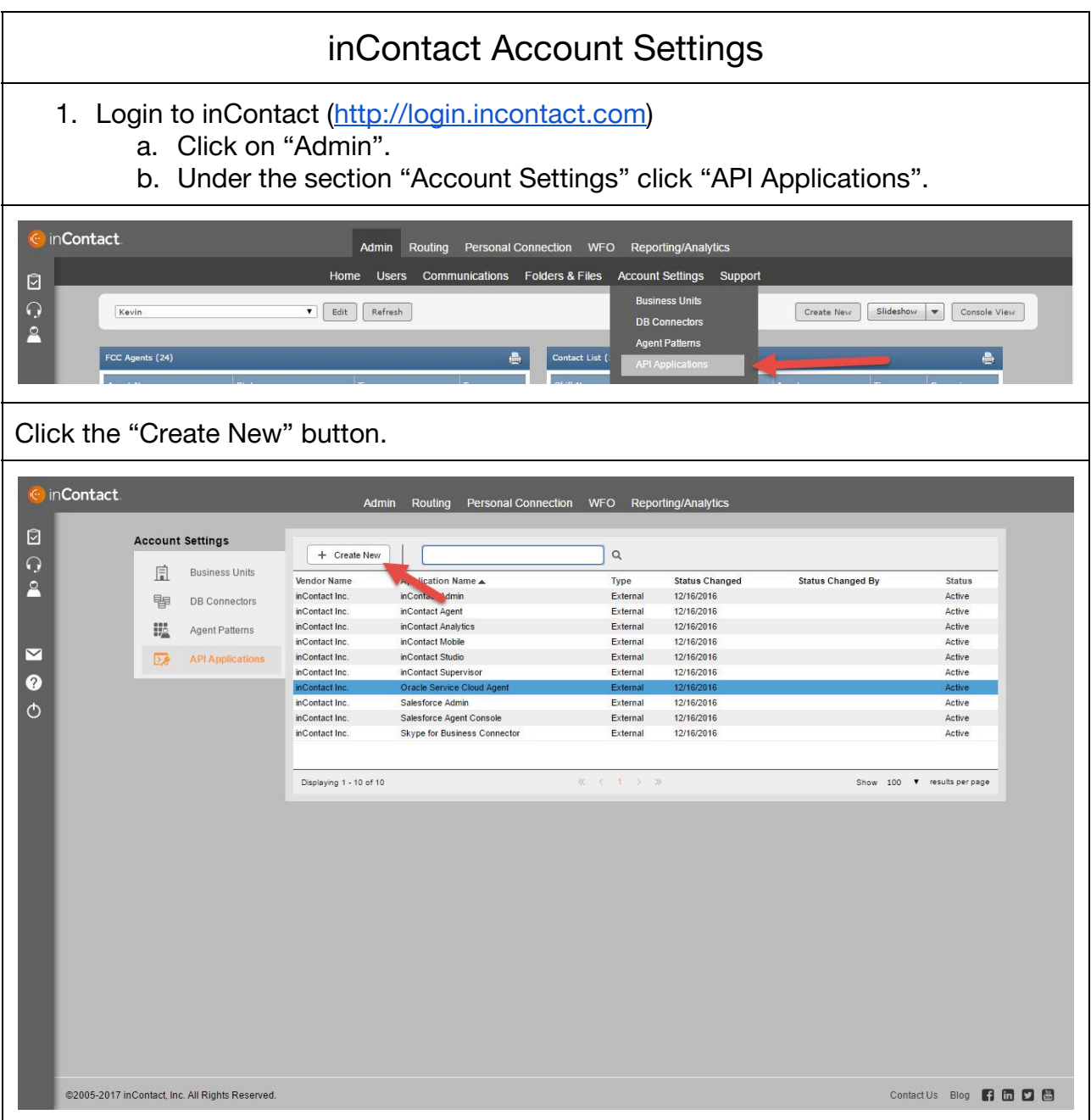

On the next screen, enter the following information (see the screenshot for an example): Application Type  $\vert$  Register Internal Application Vendor Name (Whatever vendor name you wish to use. Such as your business name.) Application Name TernioSwitch API Scope  $\vert$  Real-Time API Admin API Agent API Custom API Authentication API Patron API Reporting API Authorized Callback URLs **(leave blank)** in**Contact** Admin Routing Personal Connection WFO Reporting/Analytics O **Account Settings** Step 1:<br>Application Information  $\boxed{\frac{1}{n}}$  Business Units  $\mathbf{S}$ **国** DB Connectors Create API Application X Cancel **HA** Agent Patterns ⊠  $\overline{Q}$  API Applications **Application Information**  $\bullet$ Register Internal Application **Application Type** plication  $rise \&$  $\circ$ \* Vendor Name **YOUR VENDOR NAME** \* Application Name TernioSwitch RealTimeApi AdminAp AgentApi \* API Scope CustomApi<br>
AuthenticationApi PatronApi  $\blacksquare$  Reporting Api Authorized Caliback URLs  $\sqrt{1 + \frac{1}{2}}$ @2005-2017 inContact, Inc. All Rights Reserved. Contact Us Blog **6 6 6 6** When you are done click "Create API Application".

Once created, you will see the following information. You will use this information in the Ternio Switch registration:

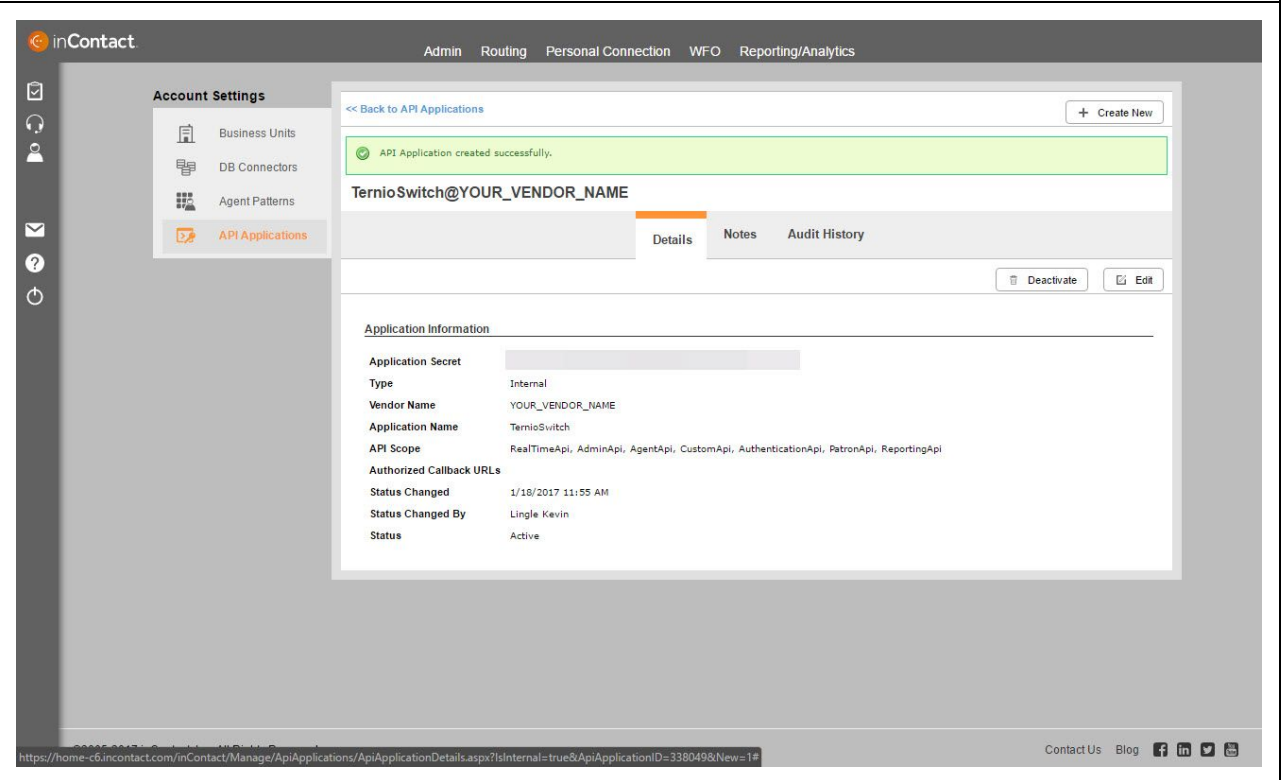

Now just copy the "Client ID" and the "Client Secret".

### REGISTER

#### Go to [www.ternio.com](http://www.ternio.com/)

<span id="page-6-0"></span>Click on the "Ternio Switch" button on the lower right side of your screen.

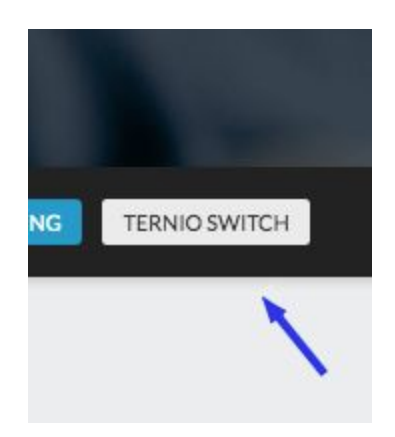

Enter all of your information including the API Credentials above.

You and your agents can now download the Ternio app. (**Note that the initial registration to gain access to the Ternio Switch could take up to 24 hours)**.

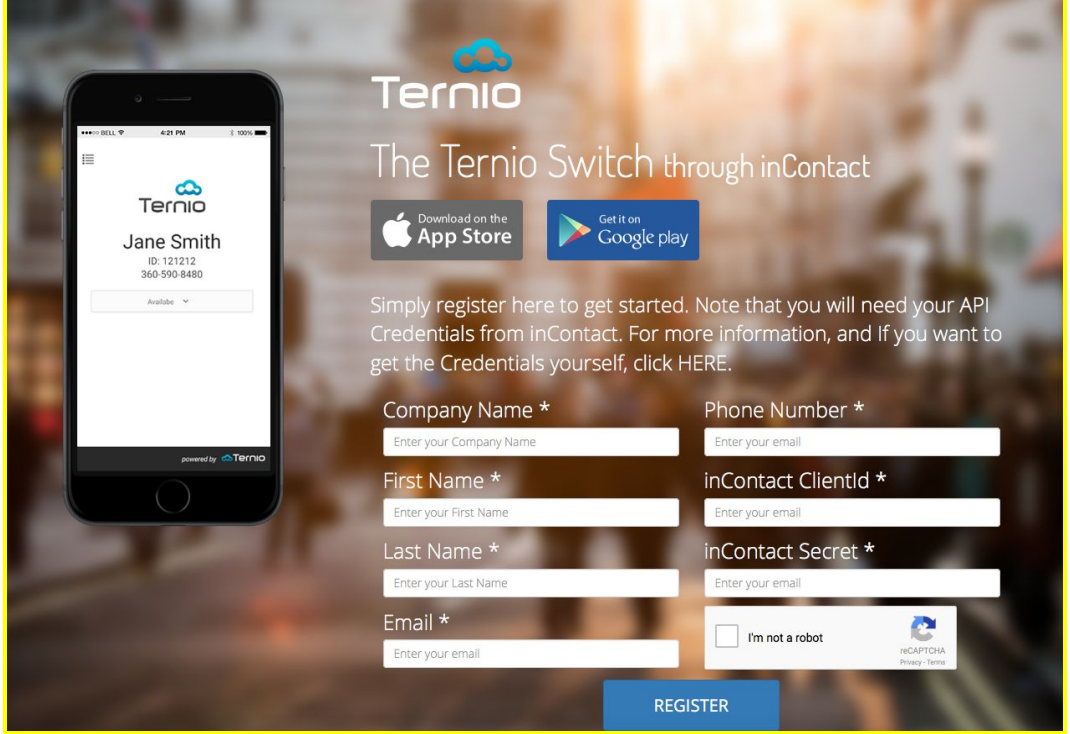

### <span id="page-7-0"></span>CREATE A NEW TEAM NAMED "TERNIO SWITCH"

Required security profile permissions: [Teams](https://help.incontact.com/16.3/Content/Central/SecurityProfiles/PermissionsModal/PageDetailsSecurityProfileUserSettingsPermissions.htm#Teams) Create.

#### STEP 1

#### Click **Admin** --> **Users** --> **Teams** to display the list of teams.

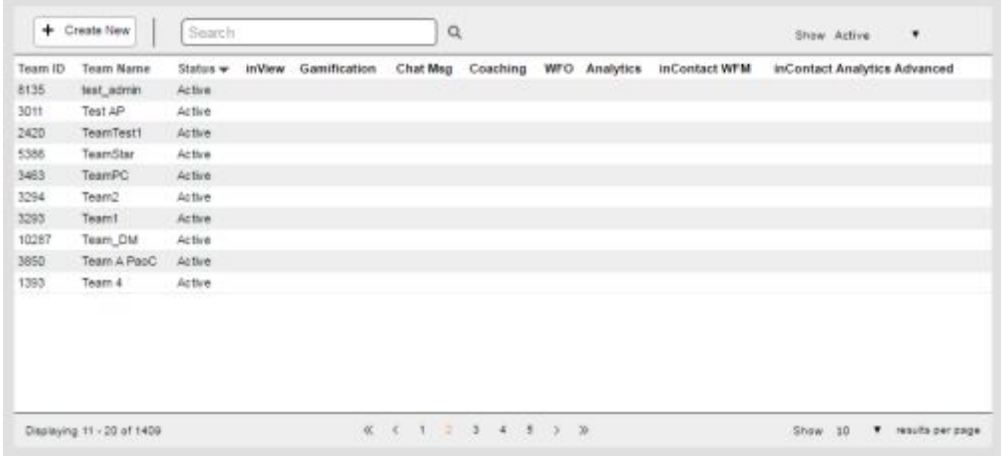

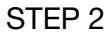

#### Click **Create New** to display the Create Team Wizard.

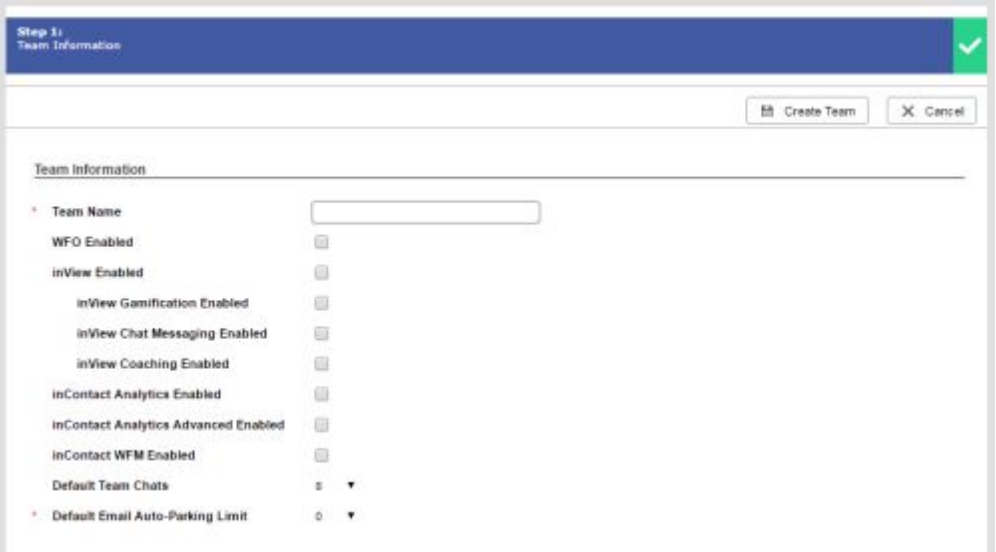

Enter "Ternio Switch" and select the options to enable for that team.

STEP 3

Click **Create Team**.

#### STEP 4

After you create a team,

### <span id="page-8-0"></span>ASSIGNING USERS TO THE TERNIO SWITCH

A. Click **Admin** --> **Users** --> **Teams** to display the list of teams.

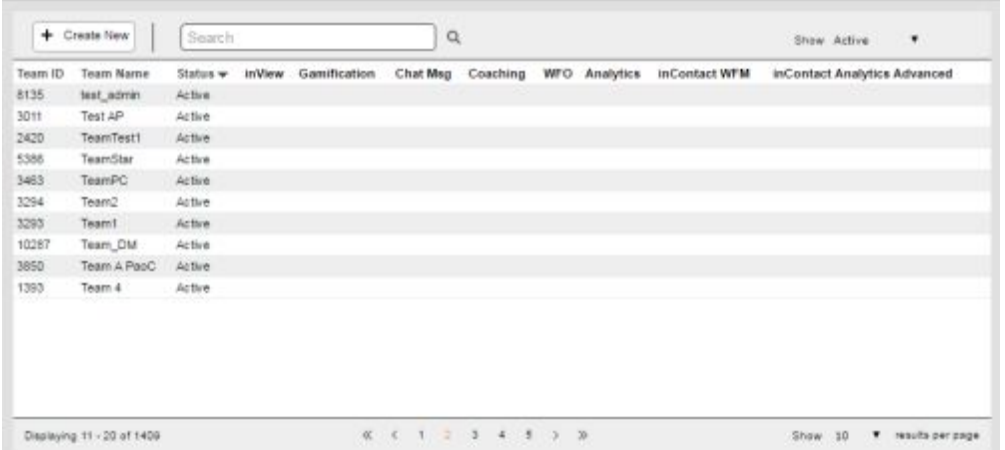

B. Select the team to view the team details and add users.

C. Click the Users tab.

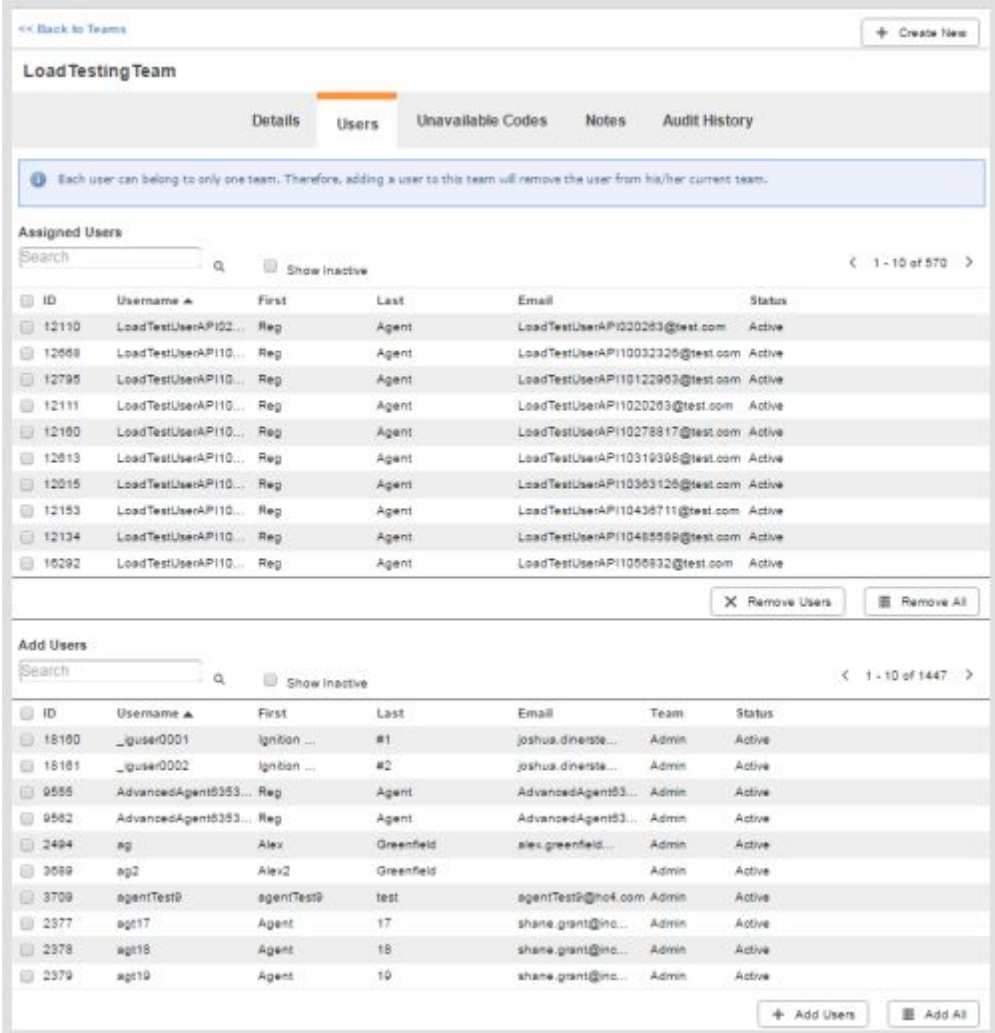

D. In the Add Users section, click the check boxes to the left of the users you want to add to the team. Click Add Users to move the selected users to the Assigned Users section. The users are automatically and immediately added to the team.

### REMOVING USERS FROM THE TERNIO SWITCH

<span id="page-9-0"></span>E. You can also use the same functionality to move users from the Assigned Users section back to the Add Users section. As a result, the users you move back will no longer be part of the team.

### <span id="page-10-0"></span>DOWNLOAD THE TERNIO SWITCH APP

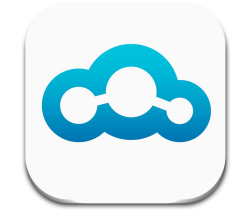

Go to Apple's App Store or the Google Play Store and search for the Ternio Switch

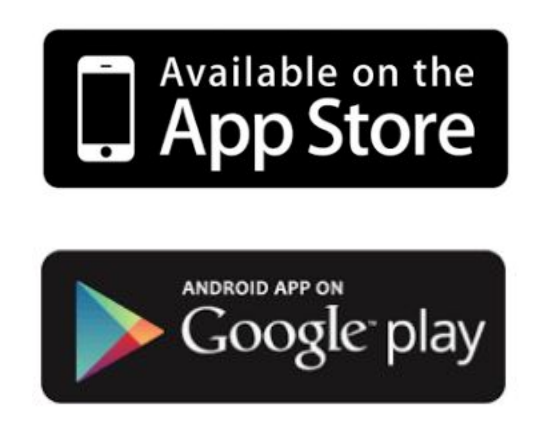

Download to your mobile device!

# <span id="page-11-1"></span><span id="page-11-0"></span>APP OVERVIEW

### LOGGING IN

Open the Ternio Switch

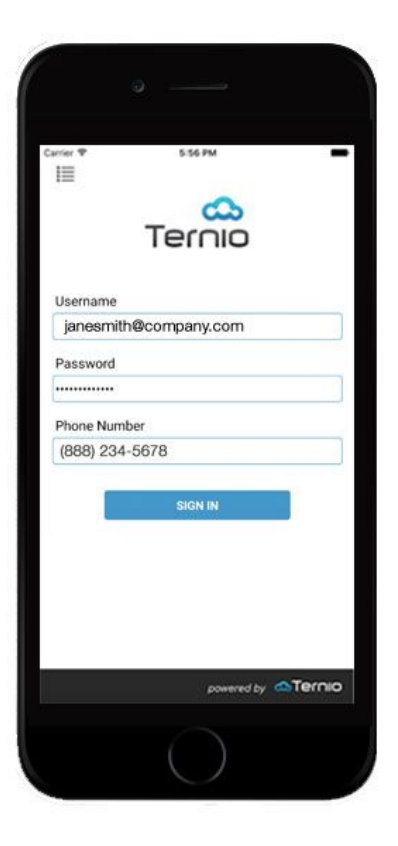

<span id="page-11-2"></span>Fill in your User ID and Password that you use for inContact.

These will be provided by your Company Admin.

### USING THE APP

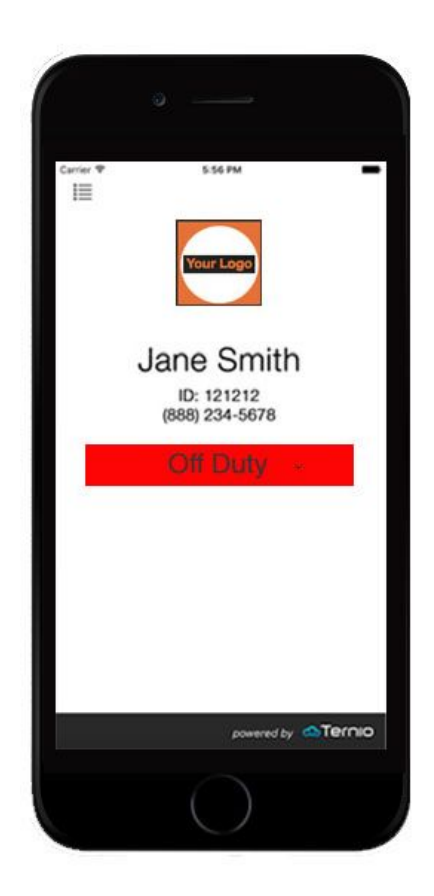

This is what you will see after you login.

(Note that your company logo will be showing once you upload it).

### THE SWITCH

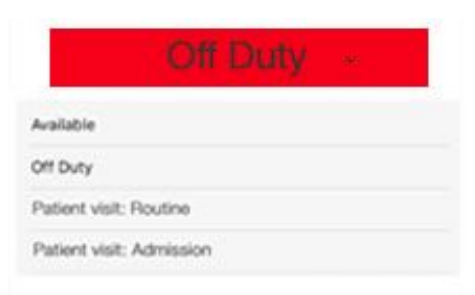

The switch is how you change your availability status.

Note that the status choices are based on what your company has setup.

Your status will remain where you left it. If you leave the app in the "Available" state, it will be in that state when you return to the app.

### HOW TO CHANGE YOUR STATUS

<span id="page-14-0"></span>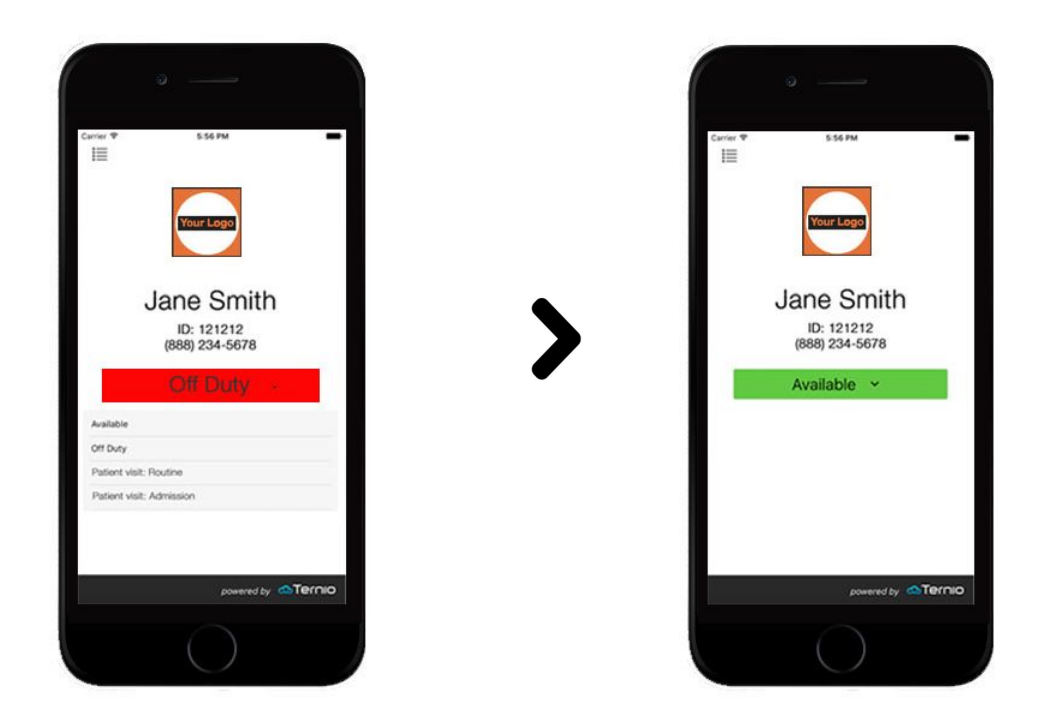

To change your status, just touch the status button, then choose the status that you now want from the drop down menu.

The Switch changes your status in seconds.

(Remember that the status choices are based on what your company has setup).

When you're ready to go "Off Duty",

just open the app, touch the status button, then touch "Off Duty".

That's it! It's that easy.

### RECEIVING CALLS

<span id="page-15-0"></span>The Ternio Switch v.1 is set to receive calls. All inbound calls will come through the number that you entered at login, and will show on the Ternio Switch after logging in.

### <span id="page-15-1"></span>CHANGING WHERE YOU RECEIVE YOUR CALLS

To change the phone number where you will be receiving calls,

first log out of the App. Then login back in and enter your ID and Password and the new phone number where you want to receive calls.

You can change this number as many times as you need.

# CHANGING YOUR PASSWORD

<span id="page-15-2"></span>Contact your administrator to make changes to your profile and password

# SUPPORT

<span id="page-16-0"></span>With your Ternio Switch, we are proud to give 24/7 support to keep your business running smoothly.

TIP: Please verify you can login to inContact's Thin Agent.

You can do this at<http://login.incontact.com/>

Click "Launch Agent" after you have successfully logged in. If this fails, the issue is likely with inContact itself. You may need to contact their support staff directly.

For Ternio Switch support call us at 800-429-9277 or email us at [support@ternio.com](mailto:support@ternio.com)

We will ask for the following information. If you can collect it before contacting, please do! If you are not able to find it all, we are happy to help you gather the information.

- Contact Name and Phone Number/Email Address
- inContact Business Unit
- Details of the issue

# PRIVACY POLICY

#### <span id="page-16-1"></span>**What information do we collect?**

We collect information from you when you register on the site, place an order, sign up for our newsletter, respond to a survey or communication such as e-mail, or participate in another site feature.

When ordering or registering, we may ask you for your name, e-mail address, mailing address, phone number, credit card information or other information. You may, however, visit our site anonymously.

Like many websites, we use "cookies" to enhance your experience and gather information about visitors and visits to our websites. Please refer to the "Do we use 'cookies'?" section below for information about cookies and how we use them.

#### **How do we use your information?**

We may use the information we collect from you when you register, make a purchase, respond to a survey or marketing communication, surf the website, or use certain other site features in the following ways:

To personalize your site experience and to allow us to deliver the type of content and product offerings in which you are most interested. To allow us to better service you in responding to your customer service requests. To quickly process your transactions. To administer a contest, promotion, survey or other site feature. Visitors who register or

participate in other site features such and 'Consultant-only' content will be given a choice whether they would like to be on our e-mail list and receive e-mail communications from us.

#### **How do we use your information?**

We implement a variety of security measures to maintain the safety of your personal information. Your personal information is contained behind secured networks and is only accessible by a limited number of persons who have special access rights to such systems, and are required to keep the information confidential. When you place orders or access your personal information, we offer the use of a secure server. In addition, all sensitive/credit information you supply is transmitted via 128-Bit Secure Socket Layer (SSL) technology and then encrypted into our databases using a random 16-digit encryption code, to be only accessed as stated above.

#### **Do we use "cookies"?**

Yes. Cookies are small files that a site or its service provider transfers to your computer's hard drive through your Web browser (if you allow) that enables the site's or service provider's systems to recognize your browser and capture and remember certain information. For instance, we use cookies to help us remember and process the items in your shopping cart. They are also used to help us understand your preferences based on previous or current site activity, which enables us to provide you with improved services. We also use cookies to help us compile aggregate data about site traffic and site interaction so that we can offer better site experiences and tools in the future.

We may contract with third-party service providers to assist us in better understanding our site visitors. These service providers are not permitted to use the information collected on our behalf except to help us conduct and improve our business.

You can choose to have your computer warn you each time a cookie is being sent, or you can choose to turn off all cookies. You do this through your browser (like Netscape Navigator or Internet Explorer) settings. Each browser is a little different, so look at your browser Help menu to learn the correct way to modify your cookies. If you turn cookies off, you won't have access to many features that make your site experience more efficient and some of our services will not function properly. However, you can still enroll over the telephone by contacting customer service.

#### **Do we disclose the information we collect to outside parties?**

We do not sell, trade, or otherwise transfer to outside parties your personally identifiable information unless we provide you with advance notice, except as described below. It also does not include website hosting partners and other parties who assist us in operating our website, conducting our business, or servicing you, so long as those parties agree to keep this information confidential. We may also release your information when we believe release is appropriate to comply with the law, enforce our site policies, or protect ours or others' rights, property, or safety. However, non-personally identifiable visitor information may be provided to other parties for marketing, advertising, or other uses.

#### **How can you opt-out, remove or modify information you have provided to us?**

To modify your e-mail subscriptions, please let us know by email us at support@ternio.com. Please note that due to email production schedules you may receive any emails already in production.

#### **Third party links**

In an attempt to provide you with increased value, we may include third party links on our site. These linked sites have separate and independent privacy policies. We therefore have no responsibility or liability for the content and activities of these linked sites. Nonetheless, we seek to protect the integrity of our site and welcome any feedback about these linked sites (including if a specific link does not work).

#### **Questions and feedback**

We welcome your questions, comments, and concerns about privacy. Please send us any and all feedback pertaining to privacy, or any other issue.

#### **Your consent**

By using our site or our mobile application, you consent to our privacy policy.

#### **Changes to our policy**

We reserve the right to modify this Policy at any time without notice, so please review it frequently. The date at the top of this page indicates when this Policy was last revised. This Policy applies to all information that we have about you, and to your account with us. If we decide to change this Policy, we will post those changes to this privacy statement and other places we deem appropriate so that you are aware of what information we collect, how we use it, and under what circumstances, if any, we disclose it. If we make material changes to this Policy, we will notify you here, by email, or by means of a prominent notice when you log into the Site.

#### **Online Policy Only**

This online privacy policy applies only to information collected through our website, mobile app, as well as with our customer service agents assisting with personal information.

#### **Terms and Conditions**

Please also visit our Terms and Conditions section establishing the use, disclaimers, and limitations of liability governing the use of our website.

#### **Contacting Us**

*If there are any questions regarding this privacy policy you may contact us using the information below:*

#### [support@ternio.com](mailto:support@ternio.com)

Ternio LLC 9 Hope Lane Eastsound, Washington 98245.

Telephone 800-429-9277

Effective as of January 12, 2017

# END USER LICENSE AGREEMENT

#### <span id="page-19-0"></span>*IMPORTANT INFORMATION – PLEASE READ CAREFULLY*

The herein contained License Agreement ("License" or "EULA") shall be considered a legally binding agreement between You (as an individual or an entity, who then shall, within the constraints of this agreement, be referred to as "You" or "Your") and Ternio, LLC for the use of the specified software application of the Ternio Switch through inContact, which may include related printed material, media and any other components and/or software modules, including but not limited to required drivers ("Product"). Other aspects of the Product may also include, but are not limited to, software updates and any upgrades necessary that Ternio, LLC may supply to You or make available to You, or that You could obtain after the initial copy of the Product, and as such that said items are not accompanied by a separate license agreement or terms of use.

BY WAY OF THE INSTALLATION, COPYING, DOWNLOADING, ACCESSING OR OTHERWISE USE OF THIS PRODUCT, YOU ARE AGREEING TO BE LEGALLY BOUND BY THE HEREIN CONTAINED TERMS OF THIS LICENSE AGREEMENT. IF YOU DO NOT AGREE TO BE BOUND BY THE TERMS OF THIS EULA, YOU THEN HAVE NO RIGHTS TO THE PRODUCT AND SHOULD THEREFORE NOT INSTALL, COPY, DOWNLOAD, ACCESS, OR USE THE PRODUCT.

This Product is hereby protected by copyright laws, as well as any other intellectual property laws. This Product is licensed and not sold.

This Agreement does not in any way constitute a partnership, joint venture or other similar relationship.

#### *ADDITIONAL DEFINITIONS*

- a) User means an individual person licensed to access the Software.
- b) Active User means a User that has been registered with the Software and has logged in at any time for any duration during the billing period

#### *LICENSE GRANT*

Ternio, LLC shall grant to you a non-exclusive license for the use and installation of the Product subject to all the terms and conditions set forth herein. Furthermore, this EULA shall also govern any and all software upgrades provided by Ternio, LLC that would replace, over write and/or supplement the original installed version of the Product, unless those other upgrades are covered under a separate license, at which those terms of that license will govern.

#### *LICENSE TERM*

This License is effective when the Software has been installed by Licensee. The license granted to the Software remains in force until Licensee stops using the Software or until Licensor terminates this License because of Licensee's failure to comply with any of its terms and conditions.

#### *BILLING AND PAYMENTS*

Licensee agrees to pay the fees set forth in this agreement at each interval on the billing date determined at the time of installation. Licensor reserves the right to temporarily or permanently terminate access to the Software upon failure of payment. Licensor is not responsible for any damages that may occur due to non-payment, (see *LIMITATION OF LIABILITY AND REMEDIES* for additional limitations). Billing shall be temporarily suspended upon Software defect as determined solely by Licensor until defect is resolved. Licensor reserves the right to issue a refund for the defective period if a temporary suspension is unable to be established.

Fees shall be calculated and collected using the following criteria:

- \$20 per active user per month.
- An active user shall be defined as
	- Their email or username has been registered with the Software
	- Has logged in at any time for any duration during the billing period
- The active number of users shall be based on the highest number of active users during the previous month or current month if the previous month did not meet the preceding criteria.
- Each User must use their own unique email or username activated with the Software without exception.

#### *TERMINATION*

Should Licensee breach this EULA at any time, including but not limited to Licensee becomes bankrupt or insolvent or if Licensee fails to pay the agreed upon fees, your right to the use of the Product will immediately terminate and shall terminate without any notice being given. However, all provisions of this EULA, with the exception of the License Grant, will remain in effect and thus shall survive termination. Upon termination of the License Grant, You MUST destroy any and all copies of the Product.

#### *COPYRIGHT*

The aforementioned Product is protected by copyright and other intellectual property laws and treaties, and as such all rights, title, and interest in and to the content offered, including but not limited to, any photographs, images, video animation, text, and music, that may be incorporated as part of the offered content. Such offered content is protected by copyright laws and international treaty provisions. Therefore, offered content must be treated as any other copyrighted material, with the exception that it is allowable for you to make copies as provided by the License. However, printed material, which may accompany any offered content, may not be copied.

#### *RESTRICTIONS ON USE*

As a Licensee, You may not:

- (a) Make use of the offered content for more than one user, without prior purchase of additional licenses;
- (b) You may not share, distribute, lend, lease, sublicense or otherwise make available, in any manner whatsoever, to any third party the offered content;
- (c) Modify, adapt, create derivative works from or translate any part of the offered content other than what may be used within Your work in accordance with this License;
- (d) Reverse engineer, decompile or disassemble the offered content, nor attempt to locate or obtain its source code;
- (e) Attempt to alter or remove any trademark, copyright or other proprietary notice contained within the offered content; or
- (f) Make use of any offered content in any manner not stipulated within this EULA or the documentation accompanying the offered content.

#### *UPDATES AND SUPPORT*

Ternio, LLC reserves the right to update the Software at any time without notice in accordance with the herein contained terms and conditions of this EULA. Ternio, LLC will attempt to give advanced notice of updates, but does not make a guarantee of any kind in regards to said attempts. Should you elect to install or make use of these updates, you are therefore agreeing to be subject to all applicable license, terms, and conditions of this EULA and/or any other agreement. Ternio, LLC reserves the right to log in to the Software for the sole purpose of diagnosis and/or resolution of a support request initiated by You.

#### *ASSIGNMENT*

The rights conferred by this License shall not be assignable by the Licensee without Licensor's prior written consent. Licensor may impose a reasonable license fee on any such assignment.

#### *DISCLAIMER OF WARRANTY*

With regard and with relationship to the maximum extent permitted by applicable law, Ternio, LLC, and, if applicable, related suppliers, shall provide the Product and any support services, if needed, related to the Product, and hereunto disclaim all warranties and conditions, either express, implied or statutory, which may include, but are not limited to, any implied warranties or conditions of merchantability, of suitability for a specified purpose, that it contains absolute accuracy or completeness of responses, of results, and of any lack of negligence or lack of workmanlike effort, all with respect to the Product, and the provision of or failure to provide Support Services. FURTHERMORE, THERE IS NO WARRANTY OR CONDITION OF TITLE, QUIET ENJOYMENT, QUIET POSSESSION, OR NON-INFRINGEMENT WITH REGARDS TO THE HEREIN CONTAINED PRODUCT. THE ENTIRE RISK AS TO THE QUALITY OF OR PERFORMANCE OF THE PRODUCT AND SUPPORT SERVICES, IF ANY, REST WITH YOU.

#### *LIMITATION OF LIABILITY AND REMEDIES*

Licensor shall not be liable for any fees or damages that you may or may not incur for any reason, which may include, but are not limited to, any and all direct or general damages, Ternio, LLC and/or any of the aforementioned suppliers covered under the herein contained provisions of this EULA, along with Your exclusive remedy with regards to all of the foregoing. Therefore, the aforementioned

limitations, exclusions and any disclaimers shall apply to the maximum extent allowable by law, even should any proposed remedy fail its essential purpose. Licensor's entire liability and Licensor's sole and exclusive remedy for breach of the foregoing warranty shall be Licensor's option to either:

- Return to Licensee the license fee for the period in which the Software did not perform according to this warranty as determined solely by Licensor, or
- Repair the defects or replace the Software.

#### *CONFIDENTIALITY*

Licensee will treat the Software as a trade secret and proprietary know-how belonging to Licensor that is being made available to Licensee in confidence. Licensee agrees to treat the Software with at least the same care as it treats its own confidential or proprietary information.

#### *PRIVACY REGULATIONS*

Licensee shall be solely responsible for compliance with any and all privacy regulations that may apply to use with the Software.

#### *EXPORT CONTROLS*

By clicking on the install button, you hereby agree that you will comply with any and all applicable export laws, restrictions and all regulations of the U.S. Department of Commerce, U.S. Department of Treasury, and any other U.S. or foreign agency or authority with regards to this provision of the EULA. You expressly agree not to export or re-export, nor allow the export or re-export of the offered content in violation of any such law, restriction or regulation, including without limitation, export or re-export to any country subject to any and all applicable U.S. trade embargoes or to any prohibited destination, in any group specified in the current "Supplement No. 1 to Part 740 or the Commerce Control List specified in the then current Supplement No. 1 to Part 738 of the U.S. Export Administration Regulations (or any successor supplement or regulations)."

#### *U.S. GOVERNMENT END USERS*

The offered content is licensed by the U.S. Government with RESTRICTED RIGHTS. The use, duplication of, or the disclosure by the U.S. Government, shall be subject to restrictions in accordance with DFARS 252.227-7013 of the Technical Data and Computer Software clause, and 48 DCR 52.227-19 of the Commercial Computer Software clause, as applicable.

#### *MISCELLANEOUS*

This EULA, in its entirety, shall be legally binding upon and inure to the benefit of Ternio, LLC and you, our respective successors and permitted assigns. Should any of this provision be deemed invalid or unenforceable, such determination will not affect the validity or enforceability of any other provision contained herein. If there is any waiver of any breach or failure to enforce any of the provisions contained herein, it shall not be deemed as a future waiver of said terms or a waiver of any other provision of this EULA. Any waiver, supplementation, modification or amendment to any provision of this EULA, shall only be effective when done so in writing and signed by Ternio, LLC and you. This EULA shall be governed solely by the laws of the State of Washington and of the United States. Should any action

arise out of or in relation to this EULA, such action may be brought exclusively in the appropriate federal or state court in San Juan County, Washington, and as such, you and Ternio, LLC irrevocably consent to the jurisdiction of said court and venue for San Juan County, Washington.

#### *ATTORNEY FEES*

If any legal action is necessary to enforce this License, the prevailing party shall be entitled to reasonable attorney fees, costs and expenses in addition to any other relief to which it may be entitled.

#### *CONTACT INFORMATION*

Ternio, LLC 9 Hope Lane Eastsound, Washington 98245

1-800-429-9277 support@ternio.com